# **External SharePoint Site Registration – Non-DOT employees**

Although this is an open SharePoint community, meaning you are able to view the site without registering, users still need to register in order to participate on the site.

## **To register for an account**:

- 1) Navigate to<https://collaboration.fhwa.dot.gov/FBA/Register.aspx>
- 2) Select "Request an Account"

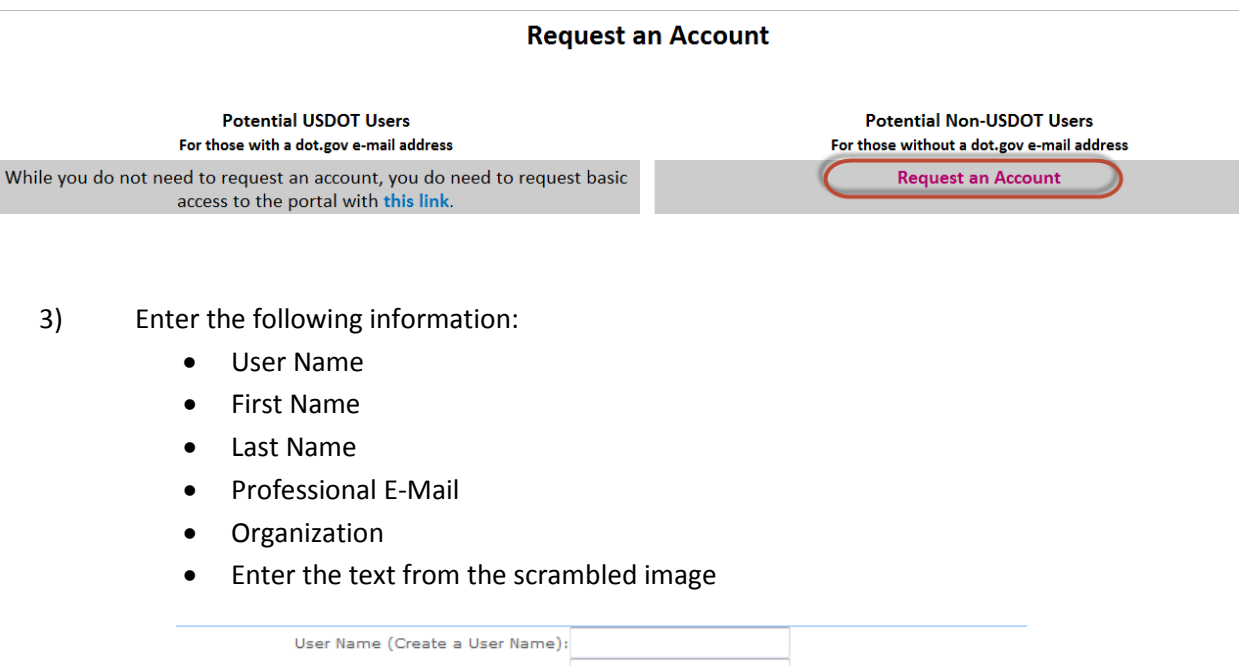

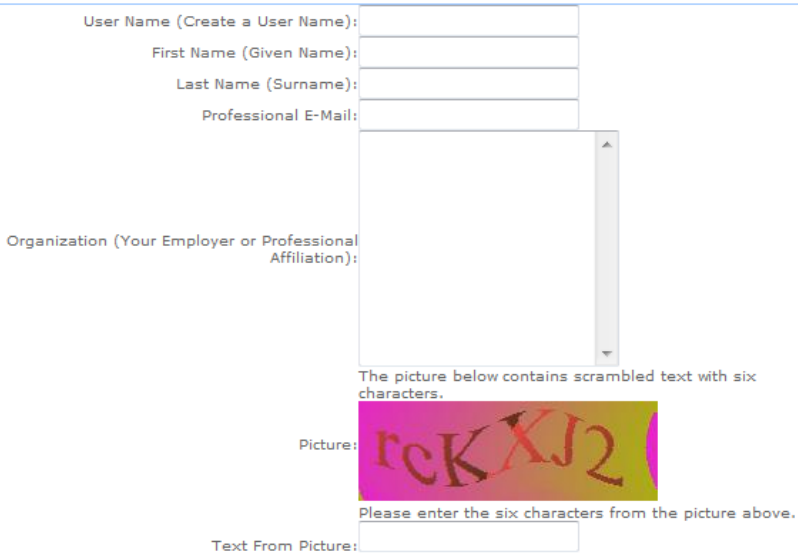

- 4) Select Request Account
- 5) Once your account registration is submitted, the request is sent to a site administrator for account approval.

Thank you for registering.

Our team will review your information and approve your account within two business days, usually within two business hours. You will receive e-mails with your temporary password and approval information.

7. Once approved, the user will receive an account approval email and a temporary password.

## **To access the Web Conferencing Portal:**

Navigate to the main page and select Sign In at the top right corner: <https://collaboration.fhwa.dot.gov/default.aspx>

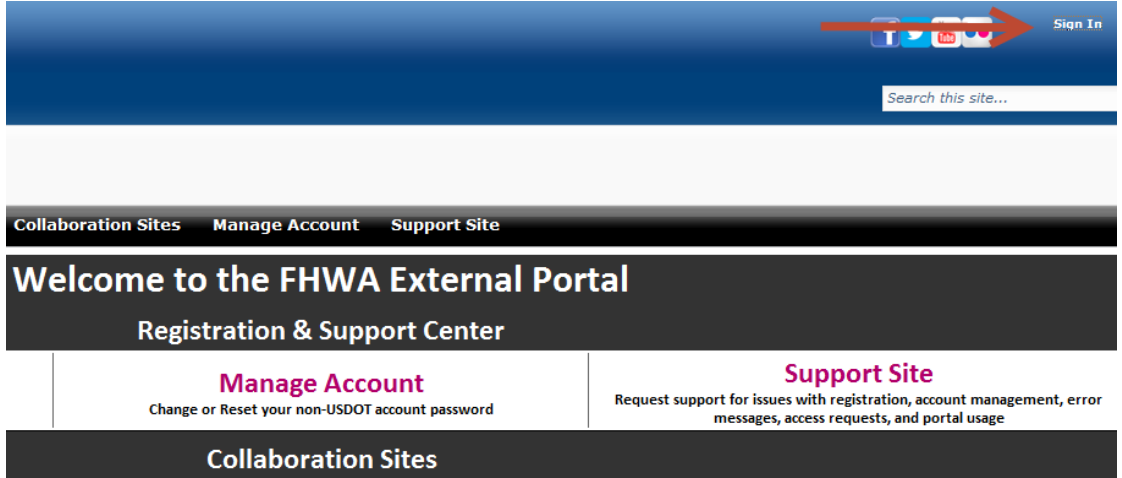

Enter your login credentials and select Submit:

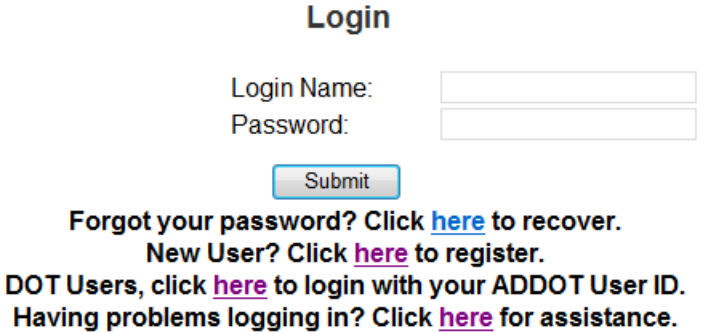

# See our Support Site for any Issues or Questions

Web Conferencing will be the last community listed under the Open Sites heading on the left side of the page (in green).

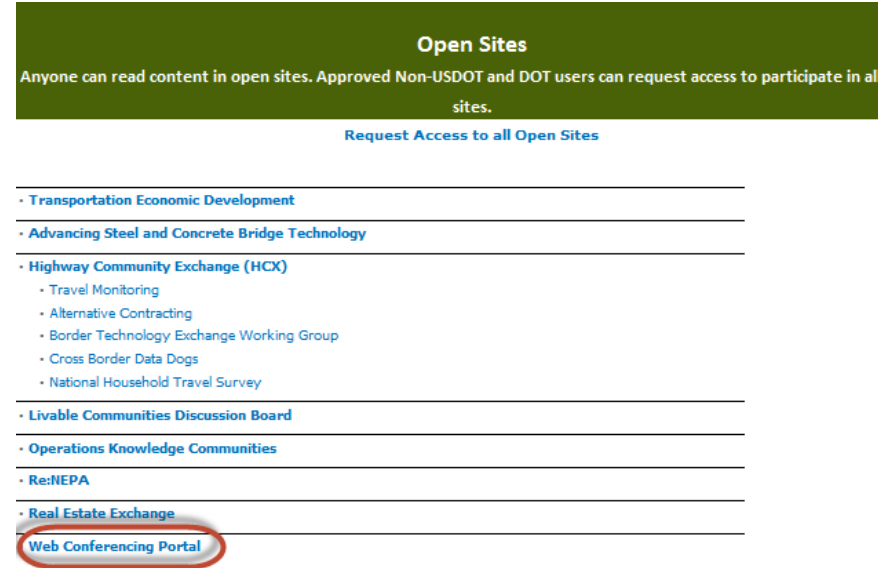

## **Troubleshooting Common Errors:**

-If you enter your username and password to log in, then select Sign in and the page simply refreshes:

Try logging in using this URL:

[https://collaboration.fhwa.dot.gov/\\_layouts/ADFS.FBA.login/login.aspx?ReturnUrl=%2f\\_layouts%2fAuthe](https://outlooksfc.dot.gov/owa/redir.aspx?SURL=FKxiwPXUmYkKu3ZFq_eHJ8c7EcylzFIKVBe2TIvF972h1DXlPjnSCGgAdAB0AHAAcwA6AC8ALwBjAG8AbABsAGEAYgBvAHIAYQB0AGkAbwBuAC4AZgBoAHcAYQAuAGQAbwB0AC4AZwBvAHYALwBfAGwAYQB5AG8AdQB0AHMALwBBAEQARgBTAC4ARgBCAEEALgBsAG8AZwBpAG4ALwBsAG8AZwBpAG4ALgBhAHMAcAB4AD8AUgBlAHQAdQByAG4AVQByAGwAPQAlADIAZgBfAGwAYQB5AG8AdQB0AHMAJQAyAGYAQQB1AHQAaABlAG4AdABpAGMAYQB0AGUALgBhAHMAcAB4ACUAMwBmAFMAbwB1AHIAYwBlACUAMwBkACUAMgA1ADIARgBkAGUAZgBhAHUAbAB0ACUAMgA1ADIARQBhAHMAcAB4ACYAUwBvAHUAcgBjAGUAPQAlADIARgBkAGUAZgBhAHUAbAB0AC4AYQBzAHAAeAA.&URL=https%3a%2f%2fcollaboration.fhwa.dot.gov%2f_layouts%2fADFS.FBA.login%2flogin.aspx%3fReturnUrl%3d%252f_layouts%252fAuthenticate.aspx%253fSource%253d%25252Fdefault%25252Easpx%26Source%3d%252Fdefault.aspx) [nticate.aspx%3fSource%3d%252Fdefault%252Easpx&Source=%2Fdefault.aspx](https://outlooksfc.dot.gov/owa/redir.aspx?SURL=FKxiwPXUmYkKu3ZFq_eHJ8c7EcylzFIKVBe2TIvF972h1DXlPjnSCGgAdAB0AHAAcwA6AC8ALwBjAG8AbABsAGEAYgBvAHIAYQB0AGkAbwBuAC4AZgBoAHcAYQAuAGQAbwB0AC4AZwBvAHYALwBfAGwAYQB5AG8AdQB0AHMALwBBAEQARgBTAC4ARgBCAEEALgBsAG8AZwBpAG4ALwBsAG8AZwBpAG4ALgBhAHMAcAB4AD8AUgBlAHQAdQByAG4AVQByAGwAPQAlADIAZgBfAGwAYQB5AG8AdQB0AHMAJQAyAGYAQQB1AHQAaABlAG4AdABpAGMAYQB0AGUALgBhAHMAcAB4ACUAMwBmAFMAbwB1AHIAYwBlACUAMwBkACUAMgA1ADIARgBkAGUAZgBhAHUAbAB0ACUAMgA1ADIARQBhAHMAcAB4ACYAUwBvAHUAcgBjAGUAPQAlADIARgBkAGUAZgBhAHUAbAB0AC4AYQBzAHAAeAA.&URL=https%3a%2f%2fcollaboration.fhwa.dot.gov%2f_layouts%2fADFS.FBA.login%2flogin.aspx%3fReturnUrl%3d%252f_layouts%252fAuthenticate.aspx%253fSource%253d%25252Fdefault%25252Easpx%26Source%3d%252Fdefault.aspx)

-If you receive an Access Denied error:

If you have not requested an account, please do so. Make sure you are logged in to the site. If you are not logged in, please do so.